# **Room Booking Procedures of Learning Commons** 學習共享空間房間預約步驟

Visit the link below and login using your CNA 前往以下網址並以 CNA 登入 [https://cwrbs.vtc.edu.hk](https://cwrbs.vtc.edu.hk/)

### **Please Logout after booking** 預約完畢後請登出

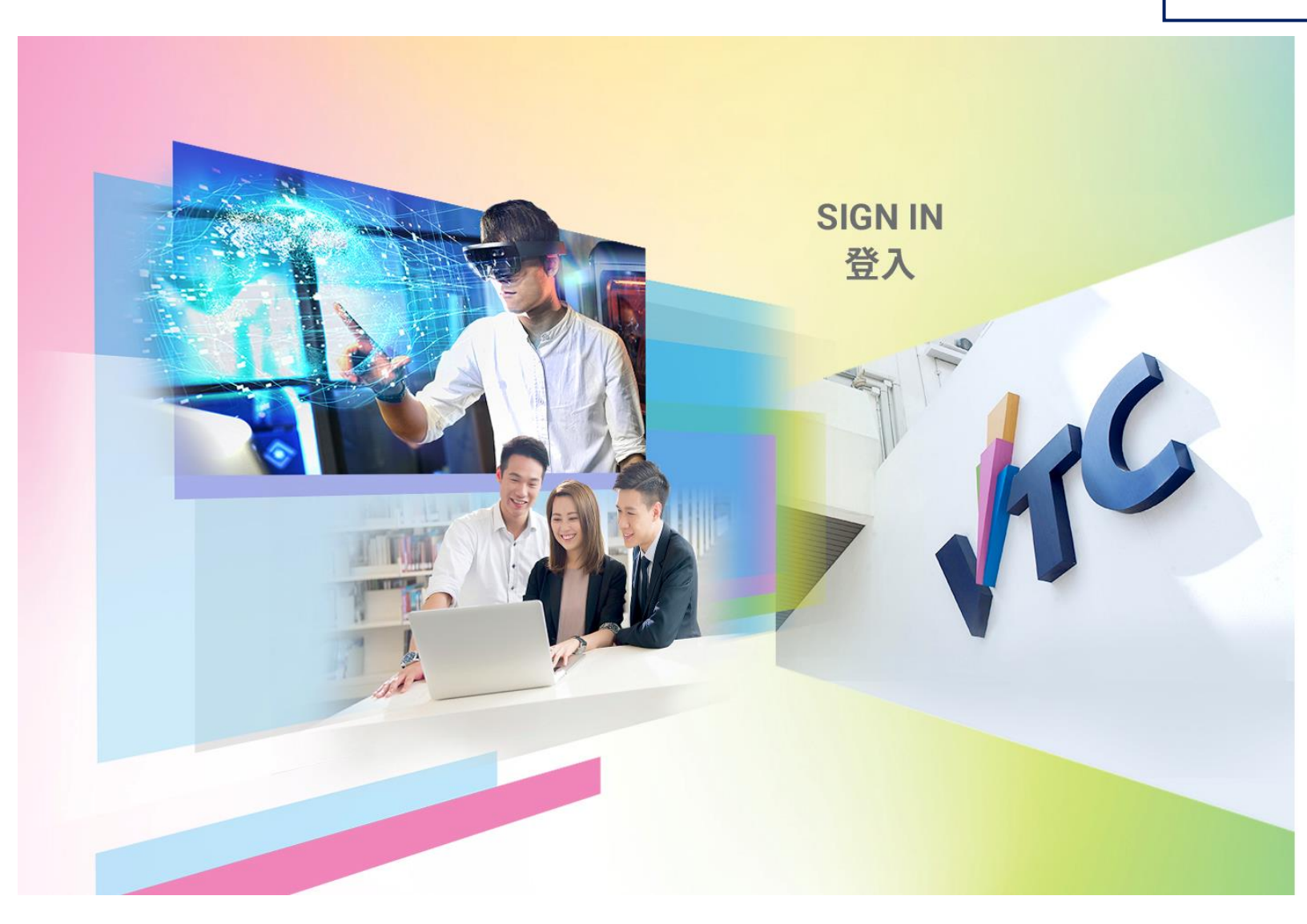

# $\sqrt{\tau}$

### Please logon by your CNA email address and Password<br>請輸入你的 CNA 電郵地址及密碼登入

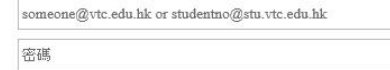

#### 登入

Forgot your password?<br>忘記密碼?

Change password<br>更改密碼

Please contact ITSD Helpdesk (Email: itsd-<br>helpdesk@vtc.edu.hk) if you have any further questions.<br>如有任何查詢・請聯絡ITSD Helpdesk (電郵:itsd-<br>helpdesk@vtc.edu.hk) 。

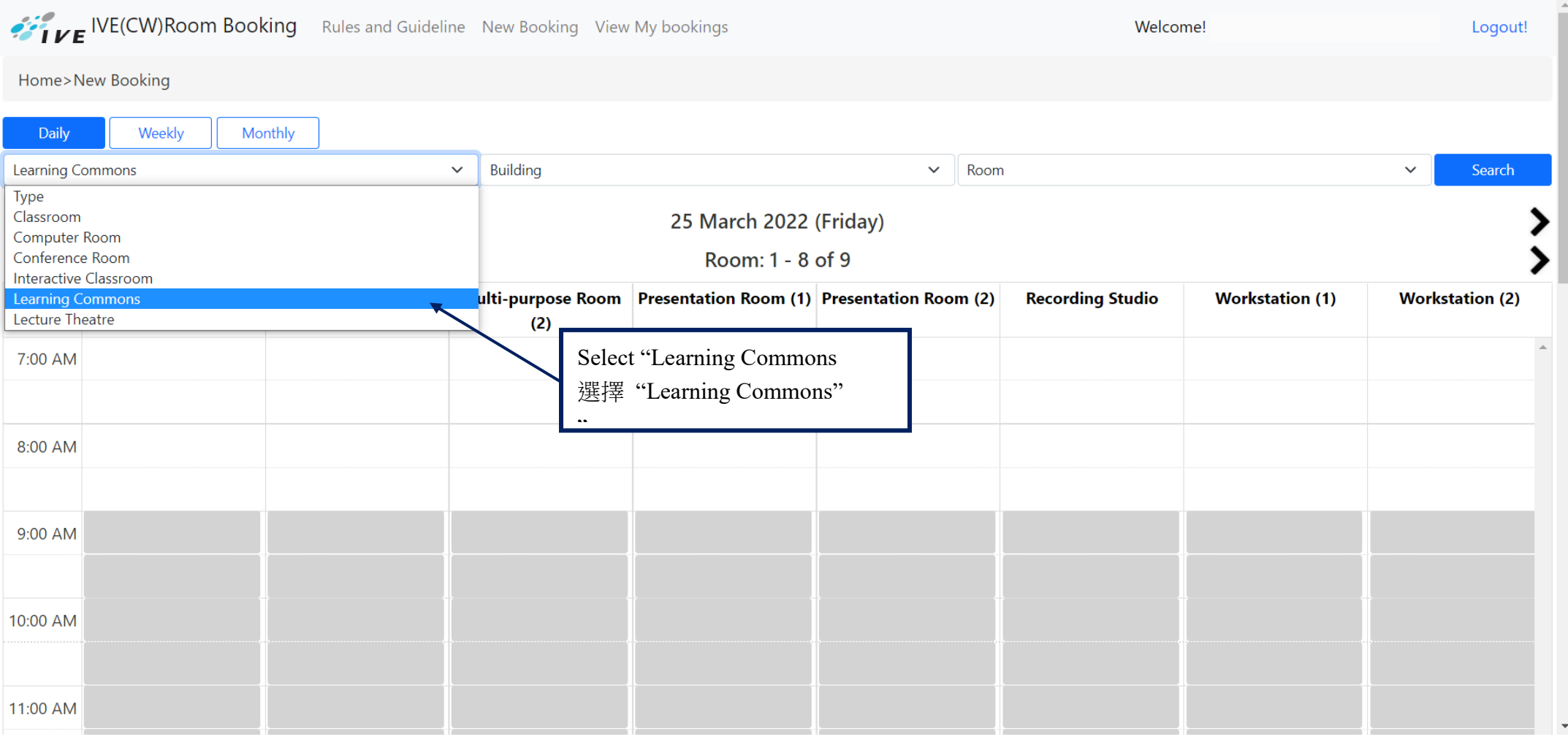

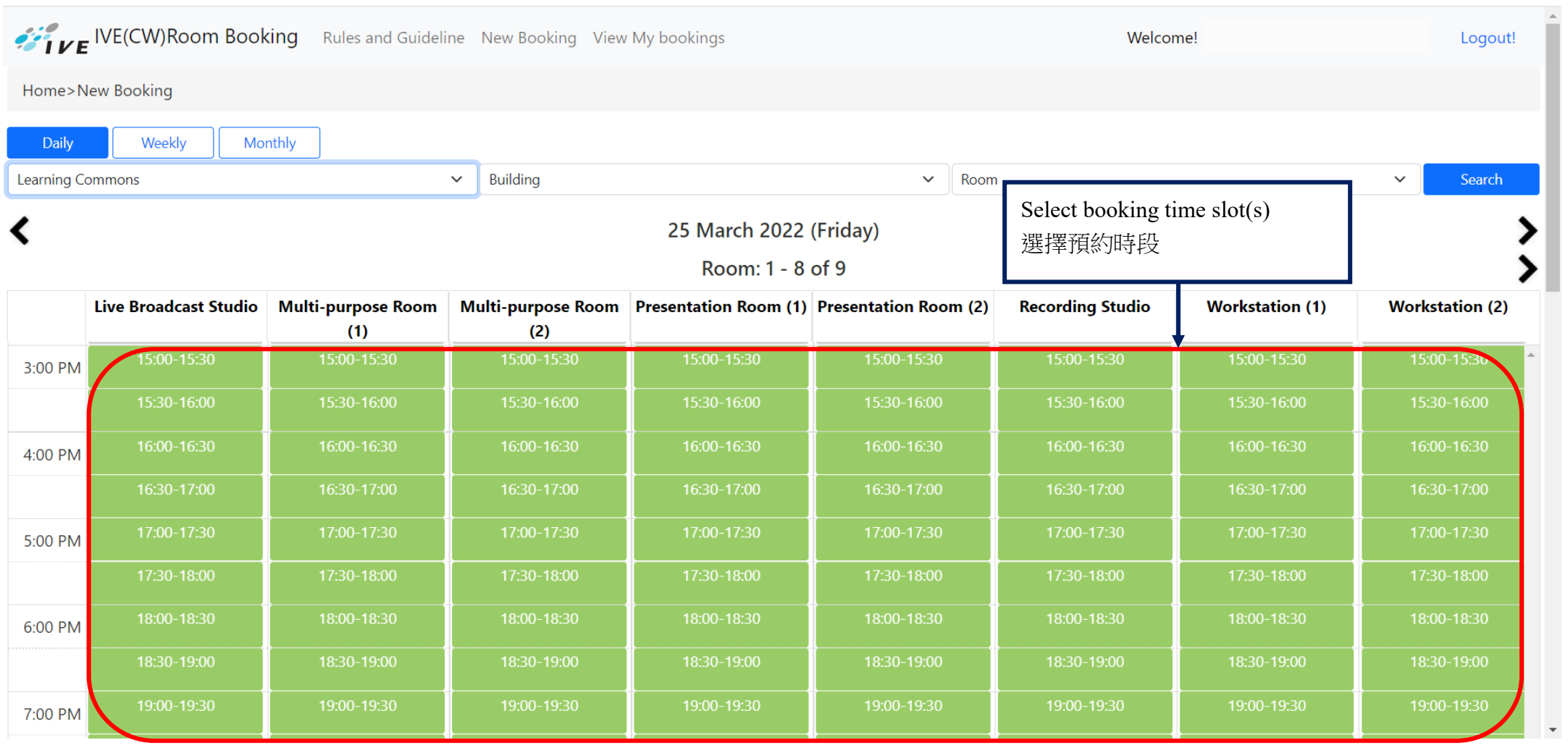

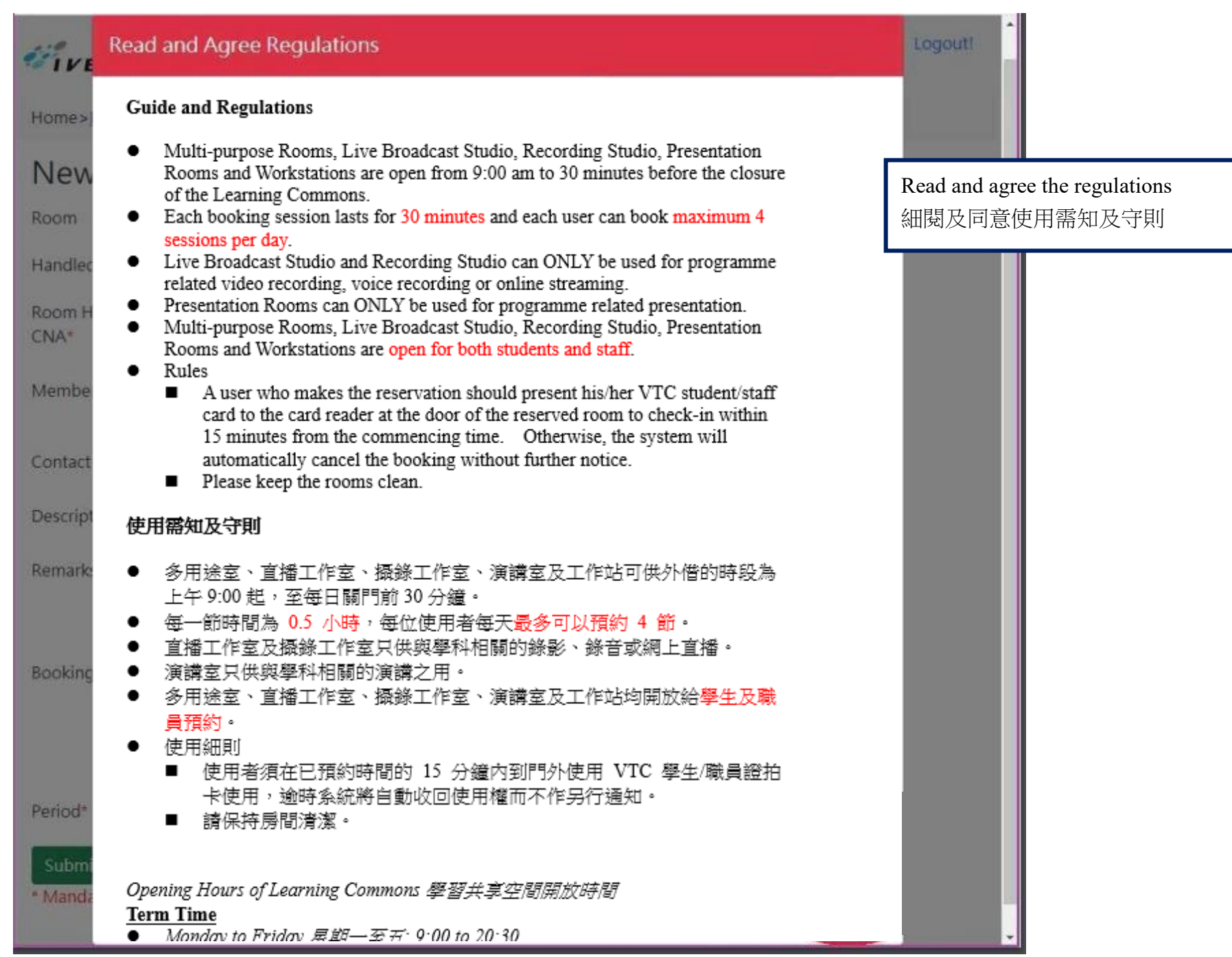

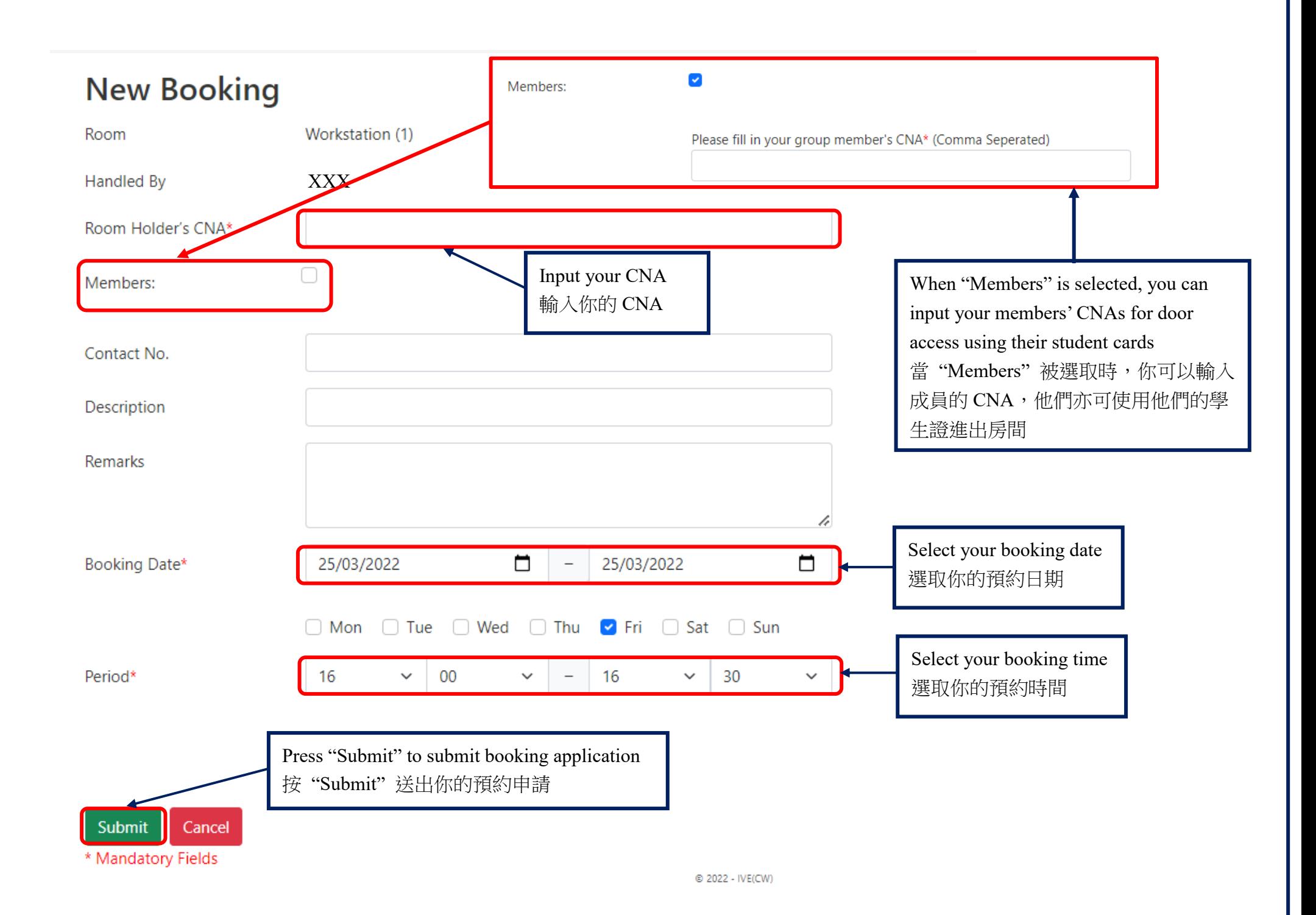

#### **New Booking** Live Broadcast Studio Room XXX Handled By XXX Room Holder's CNA\* Members: Confirm Booking Record Contact No. Description Are you sure to confirm the selected booking date? · 2022-03-25 16:30-17:00 (Friday) Remarks Cancel Confirm  $\Box$  $\Box$ Booking Date\* 25/03/2022 25/03/202  $\overline{\phantom{0}}$ Confirm booking □ Mon □ Tue □ Wed □ Th Sun 確定預約Period\* 16  $\searrow$  $-30$  $\checkmark$ - 17 V.  $00$ **Booking Status** Booked  $\sim$ Booking Mode\* ●Holder and member Only○Anyone with card○Free access

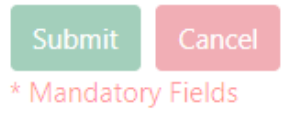

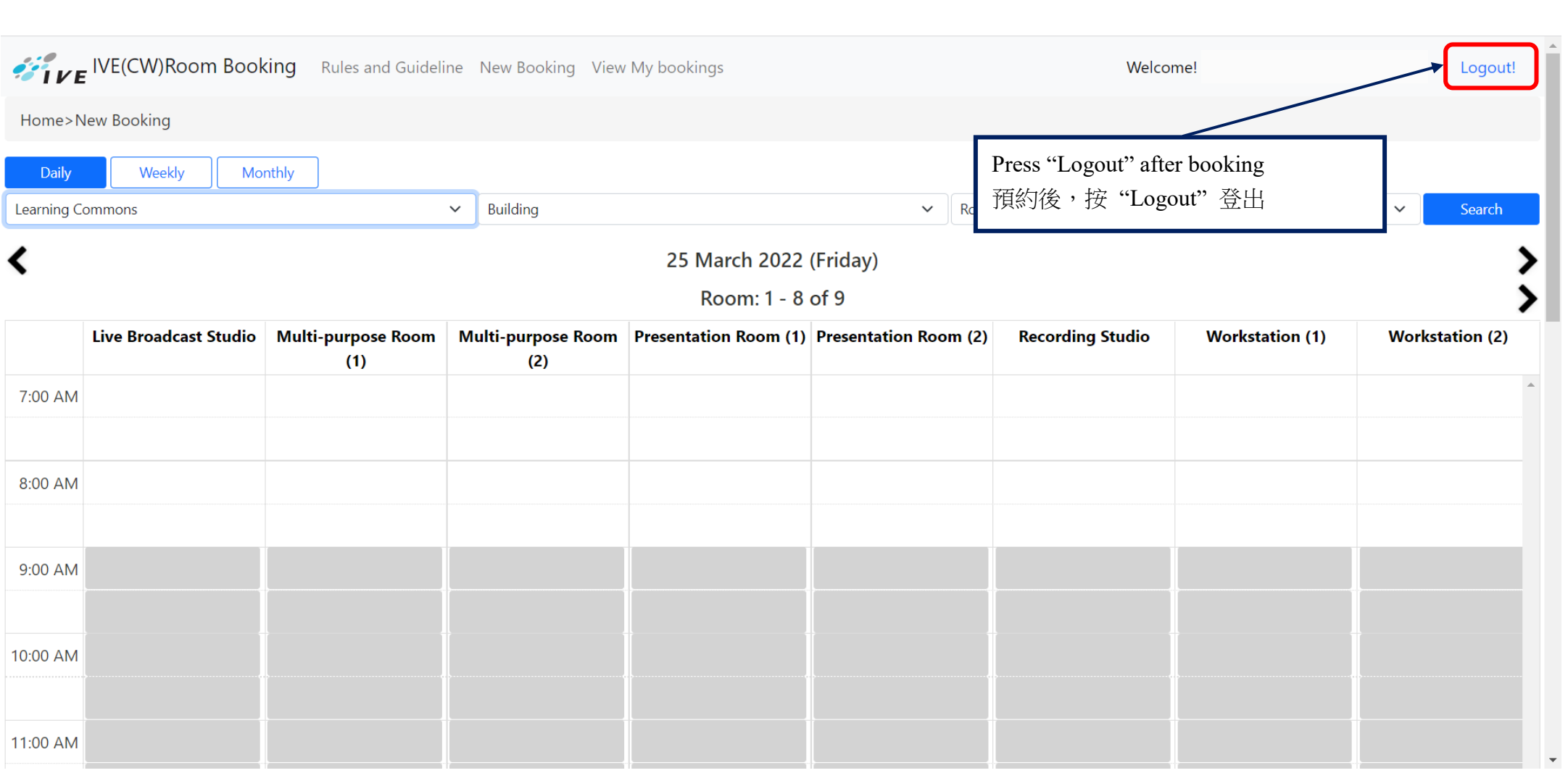

## **Cancel or Modify Booking** 取消或更改預約

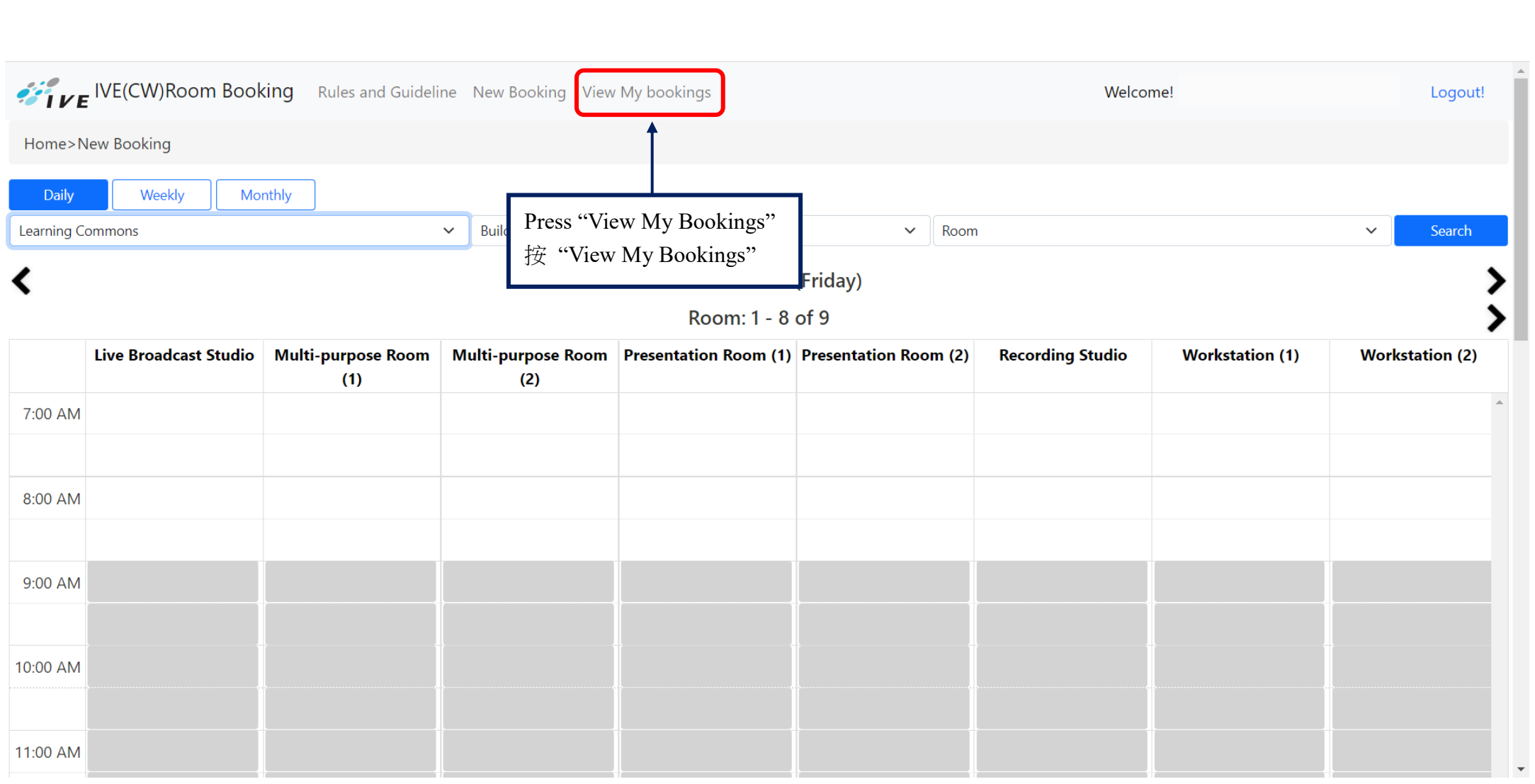

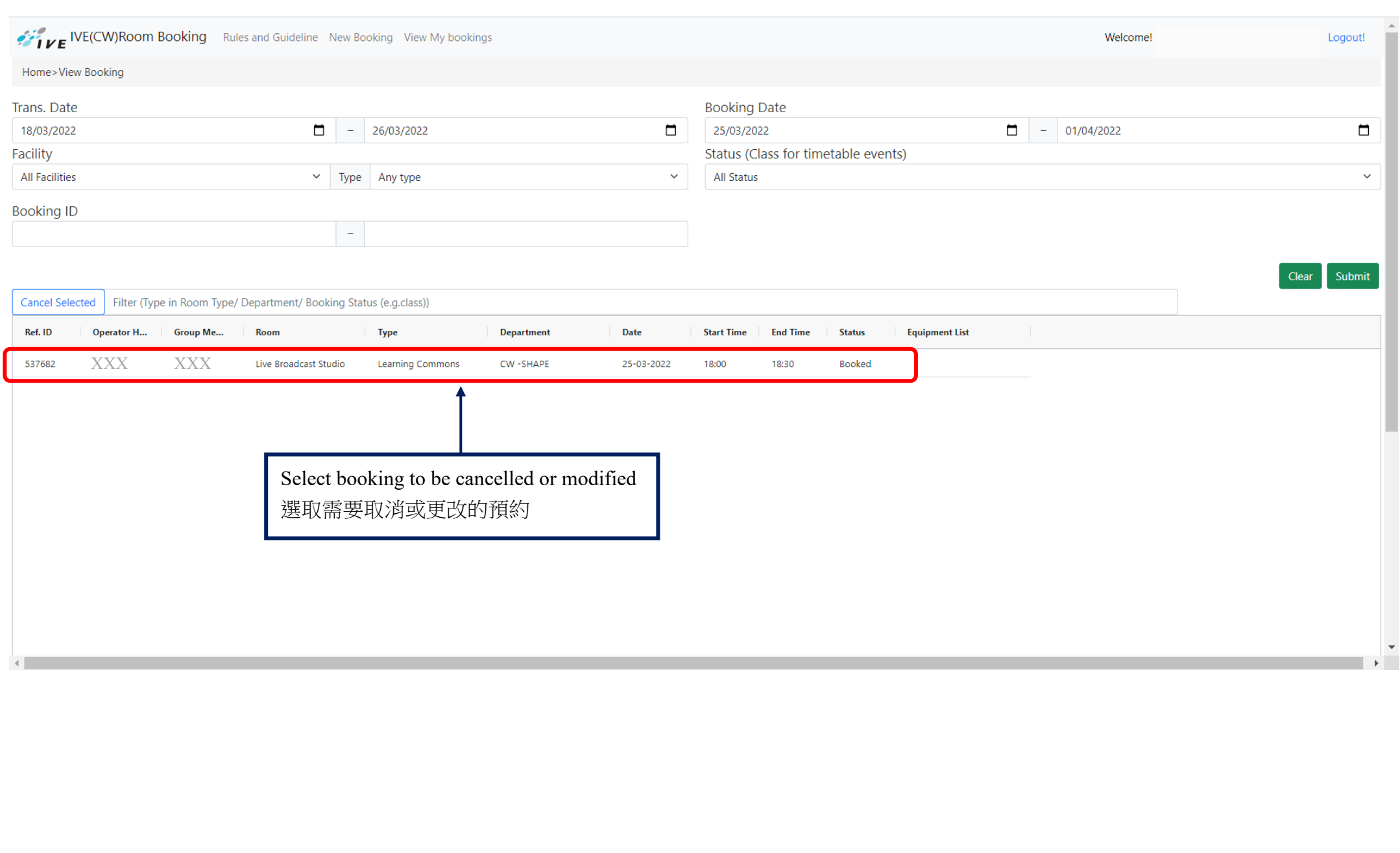

### **IVE IVE (CW) Room Booking** Rules and Guideline New Booking View My bookings

#### Home>View Booking Detail

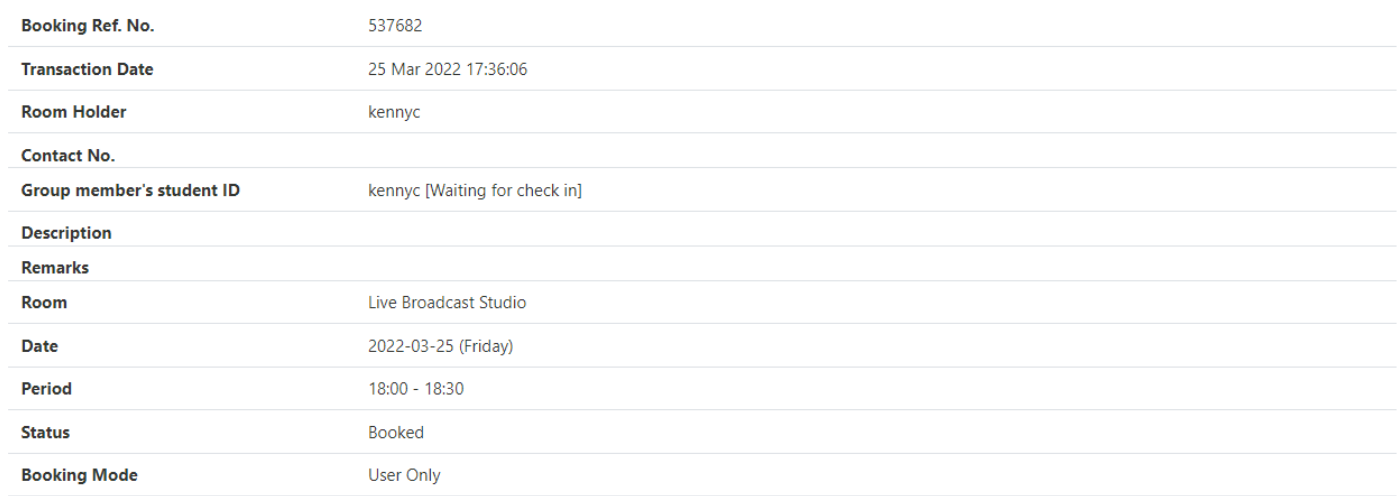

The following equipment(s) need to be setup arrangement in the room: **Equipments** 

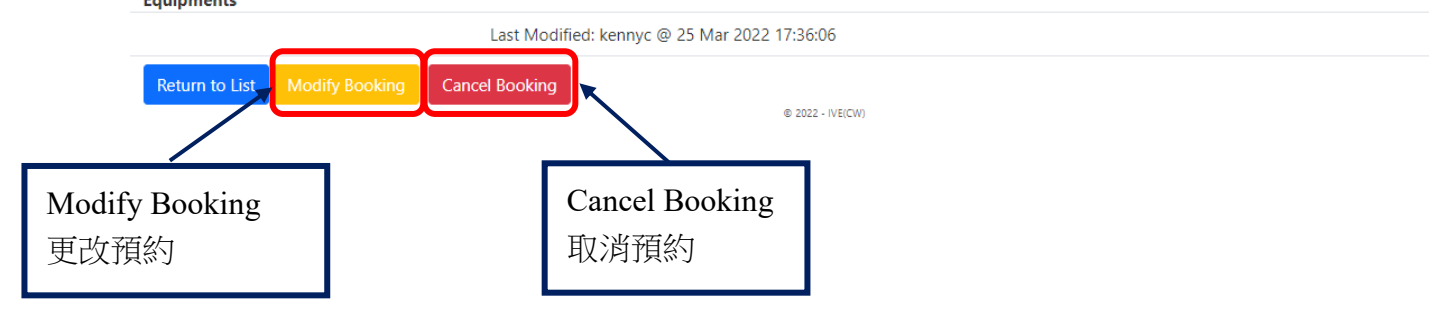

Welcome!

Logout!